### **2010 Business Permits Survey (BPS)**

## Main menu: 1

 $^{\rm 1}$ This main menu screen is currently just a shell and there will be a "start" button under "Action" and additional information will be added under each column header.

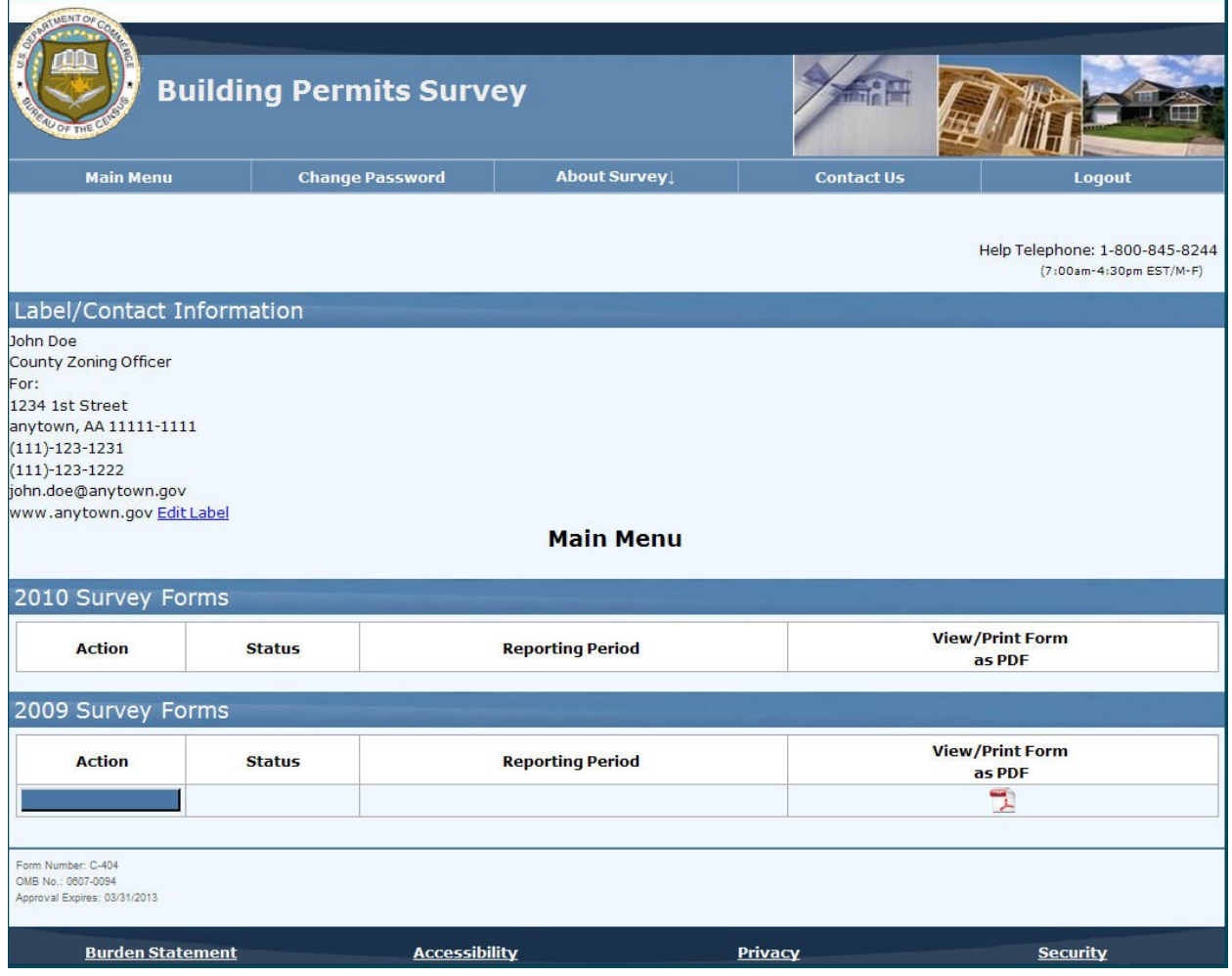

# Example question screen:<sup>2</sup>

The contact information that is on file will be pre-printed above this question.

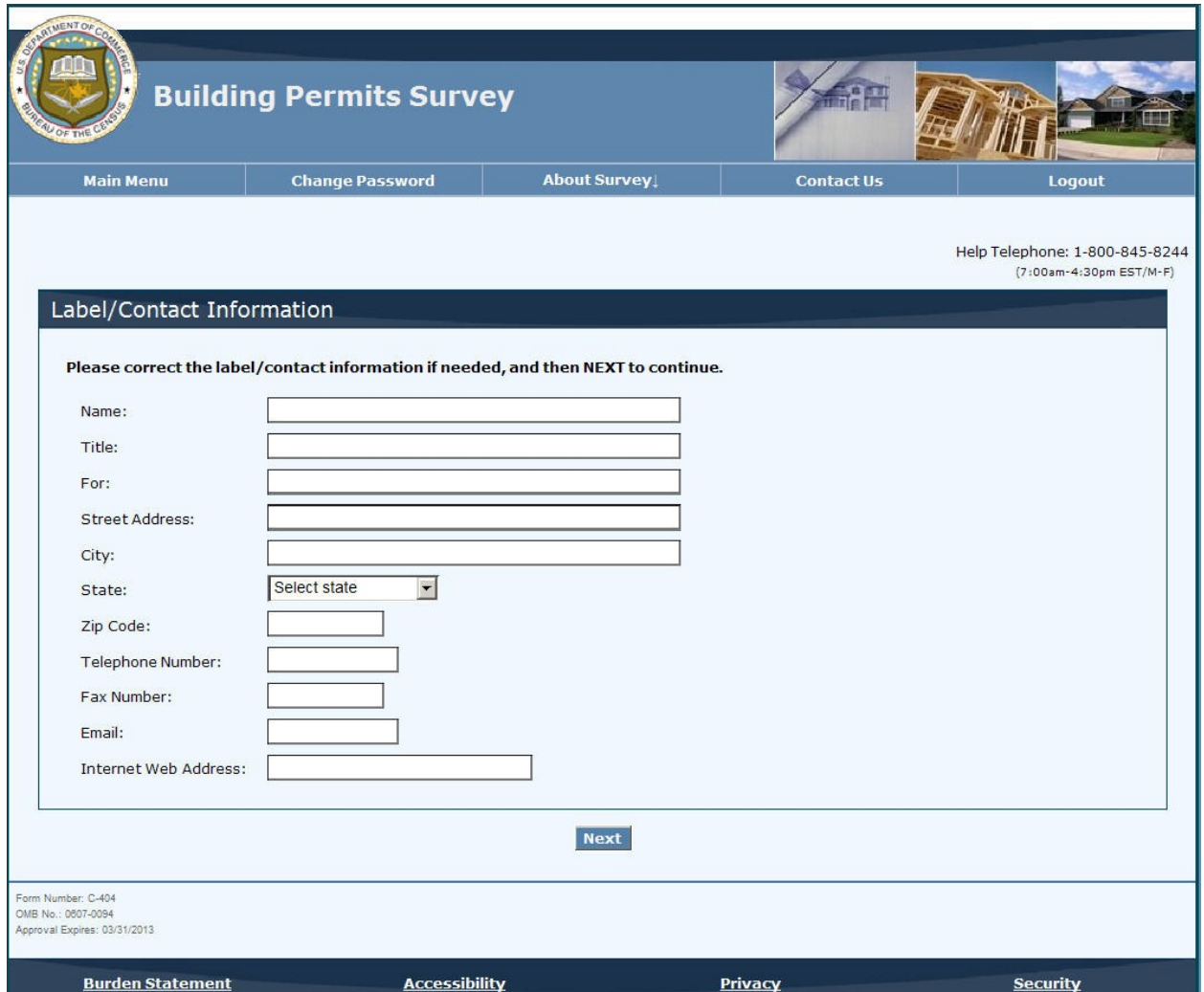

 $^3$ The wording presenting the various examples will be made consistent ("i.e." vs. "for example").

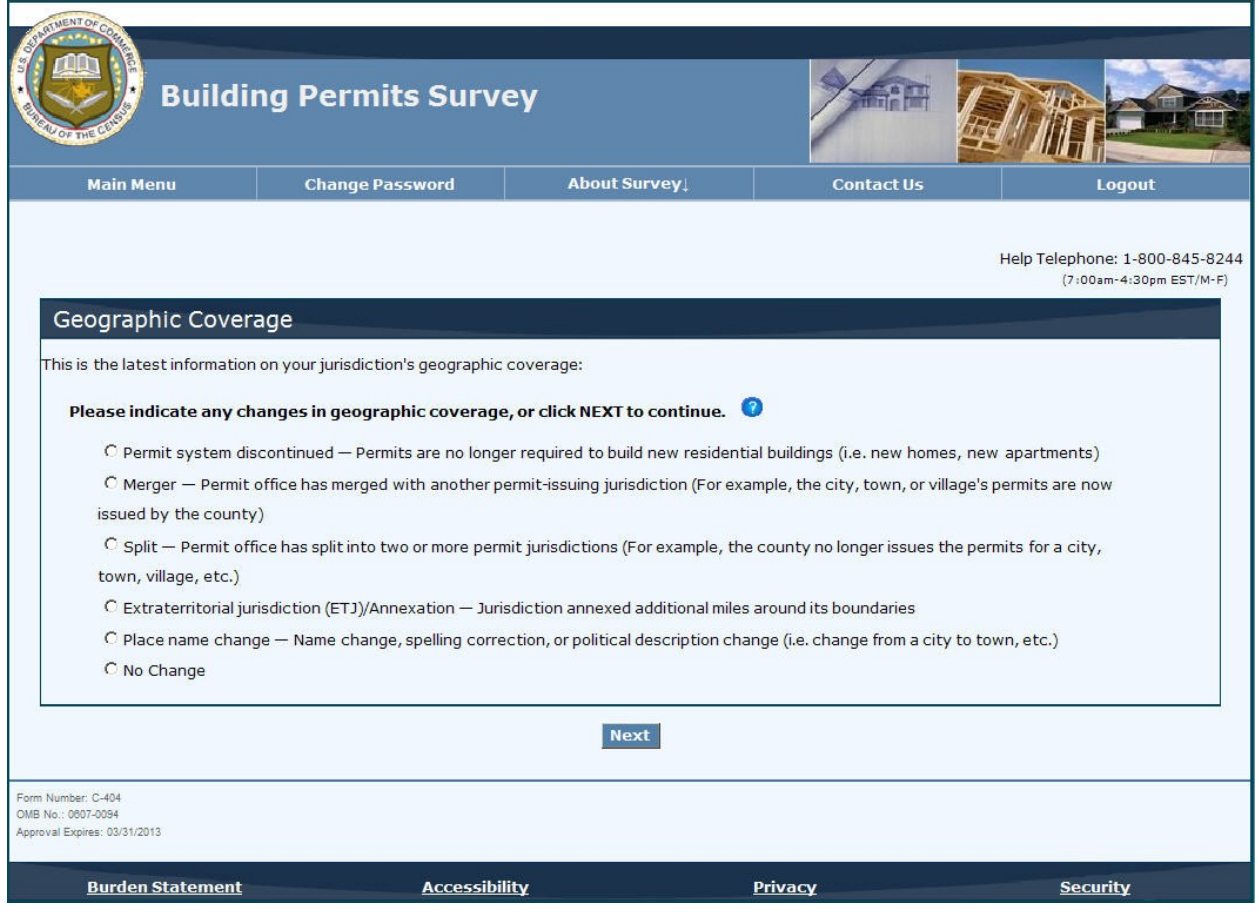

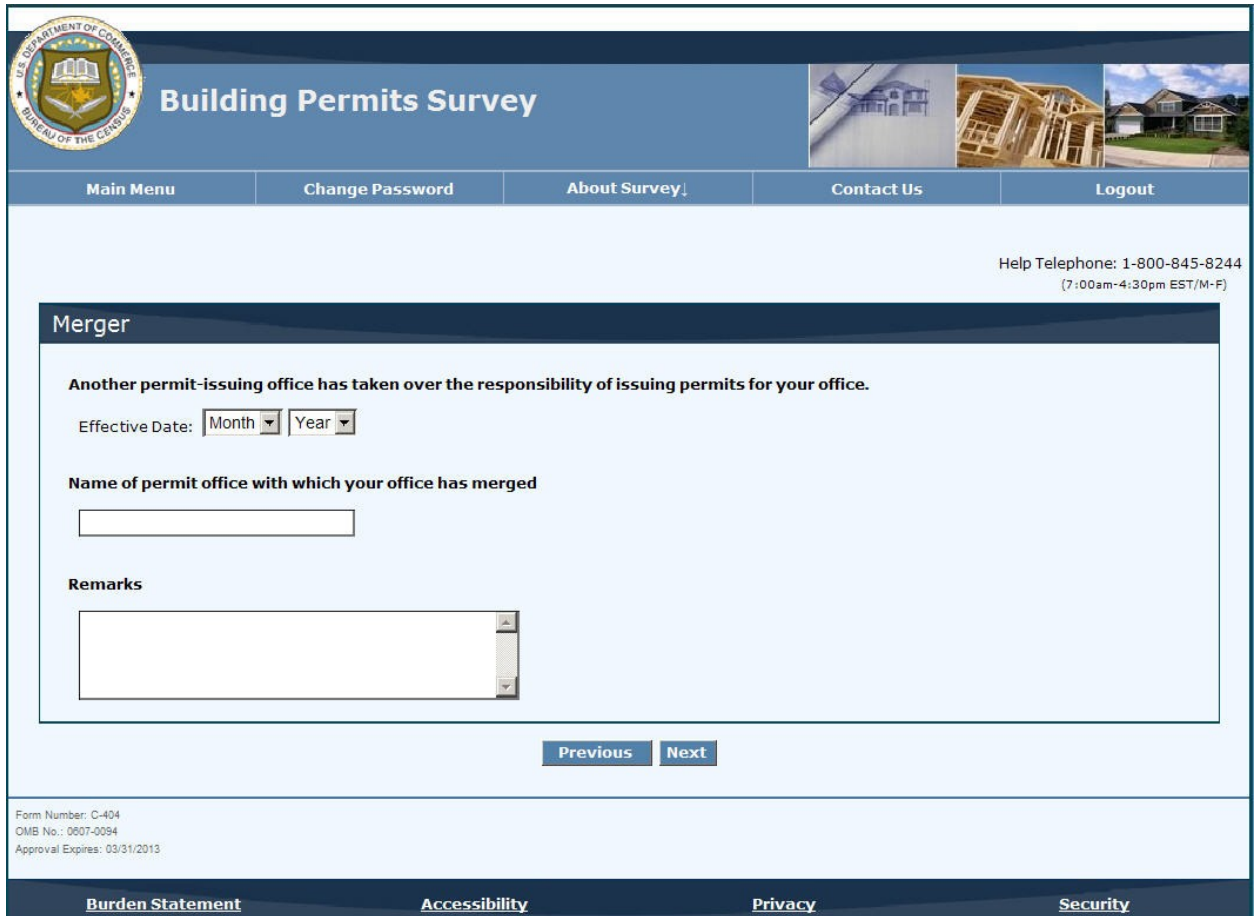

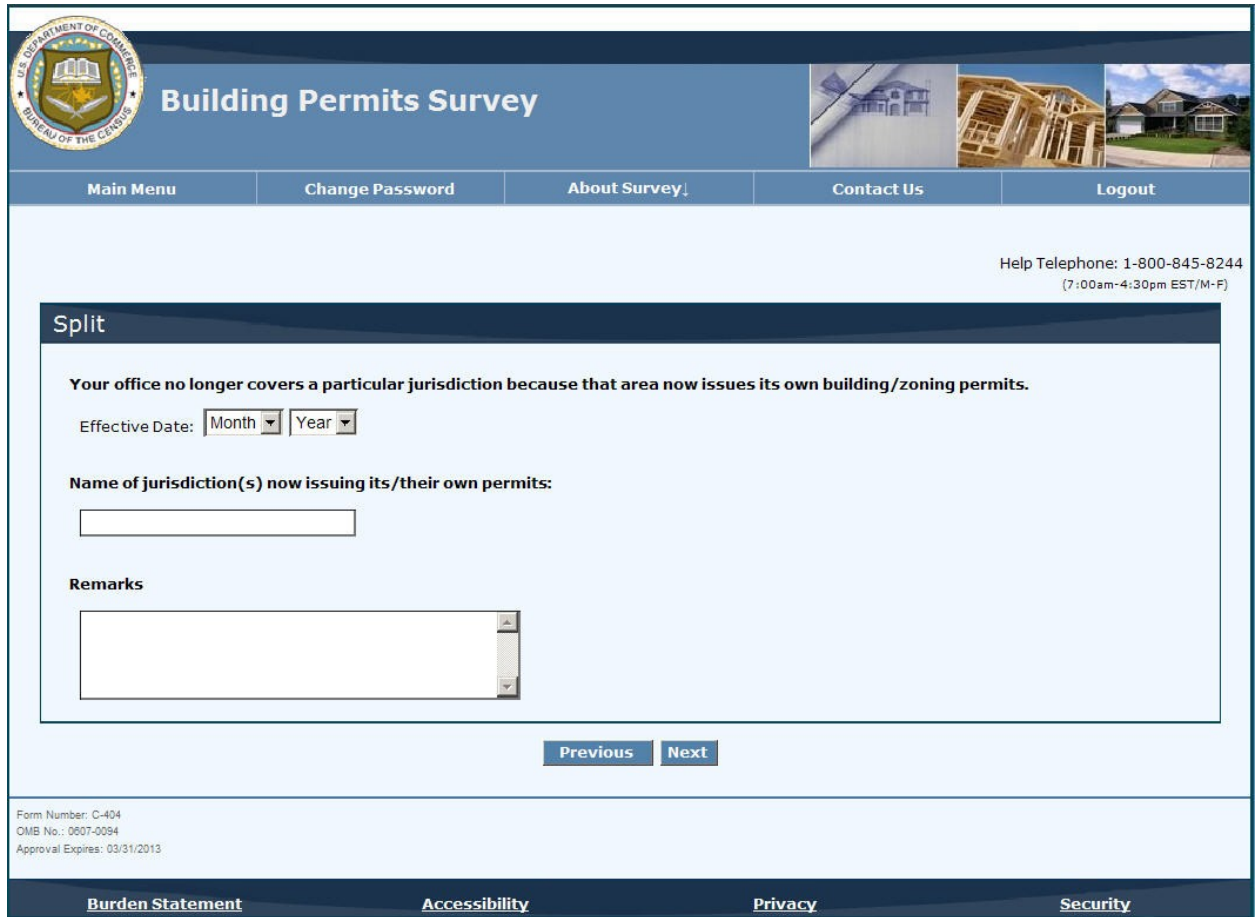

 $^4$ The large text box under "Define ETJ or annexation in miles" will be replaced with "\_\_\_\_\_\_\_\_\_\_ miles."

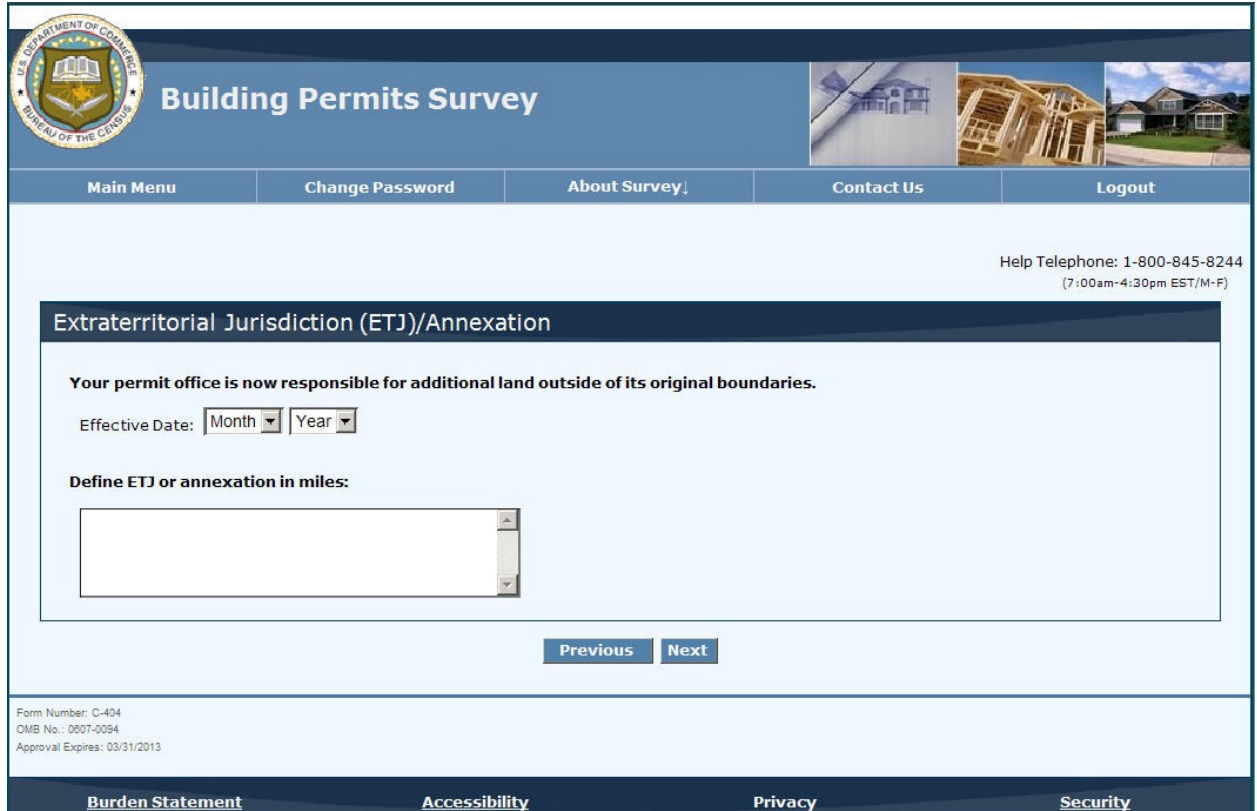

<sup>5</sup>The title of this page, "Valuation Table," will be changed to something more recognizable;

- the items will be lettered correctly (starting with "a" instead of "b");
- the questions will be changed to better match the response boxes;
- and the ".(" before each of the last response boxes will be deleted.

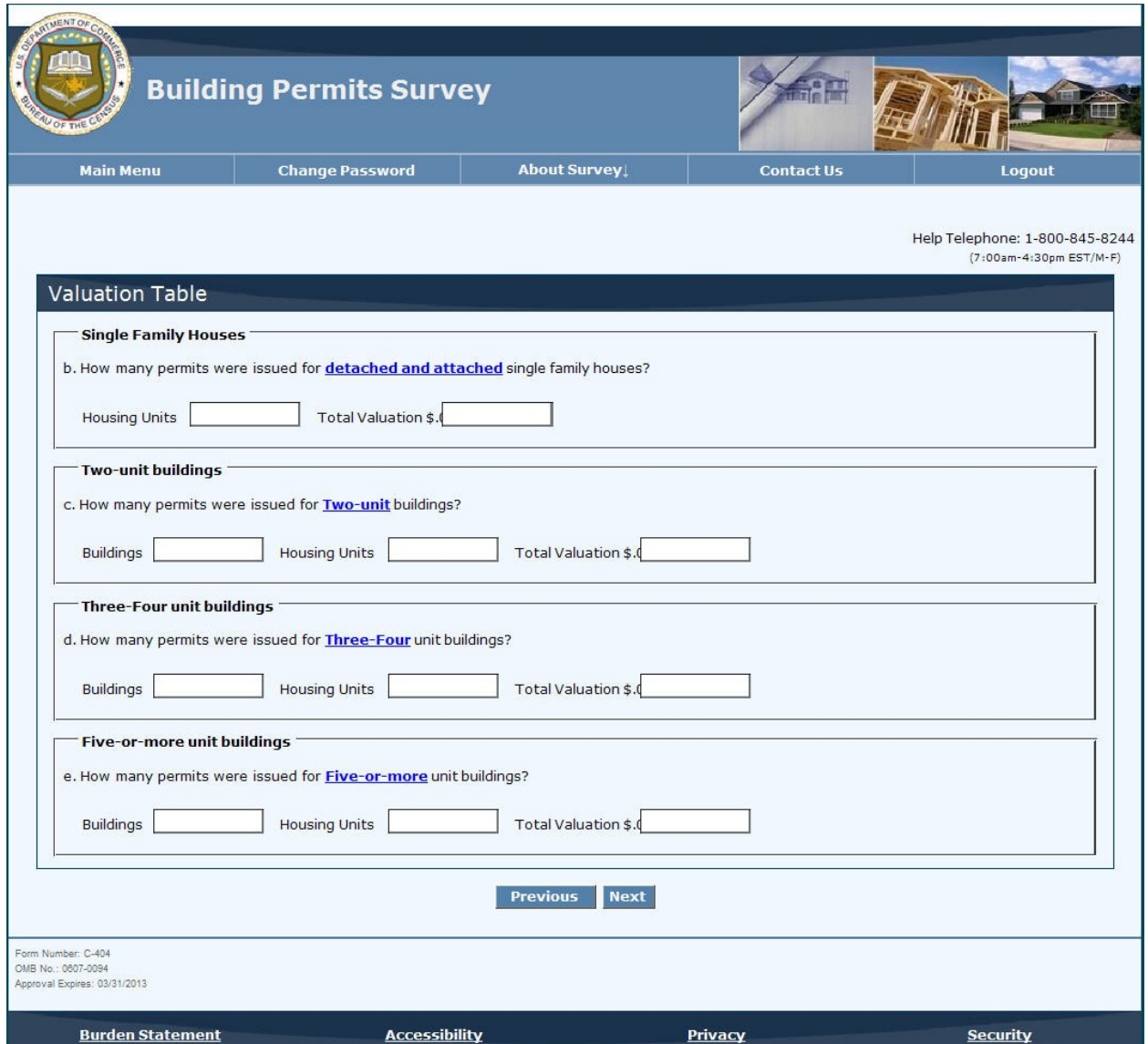

# Review screen: 6

 $^6$ All individual pages will be listed on this page and pages with errors will be indicated.

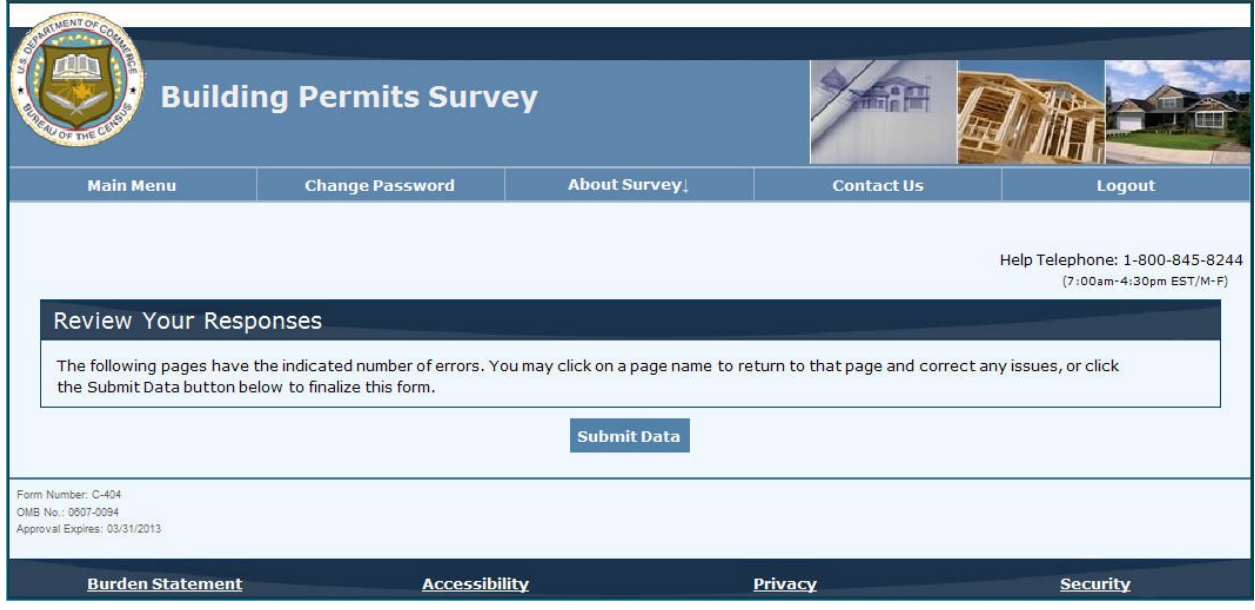

#### Example question screen:

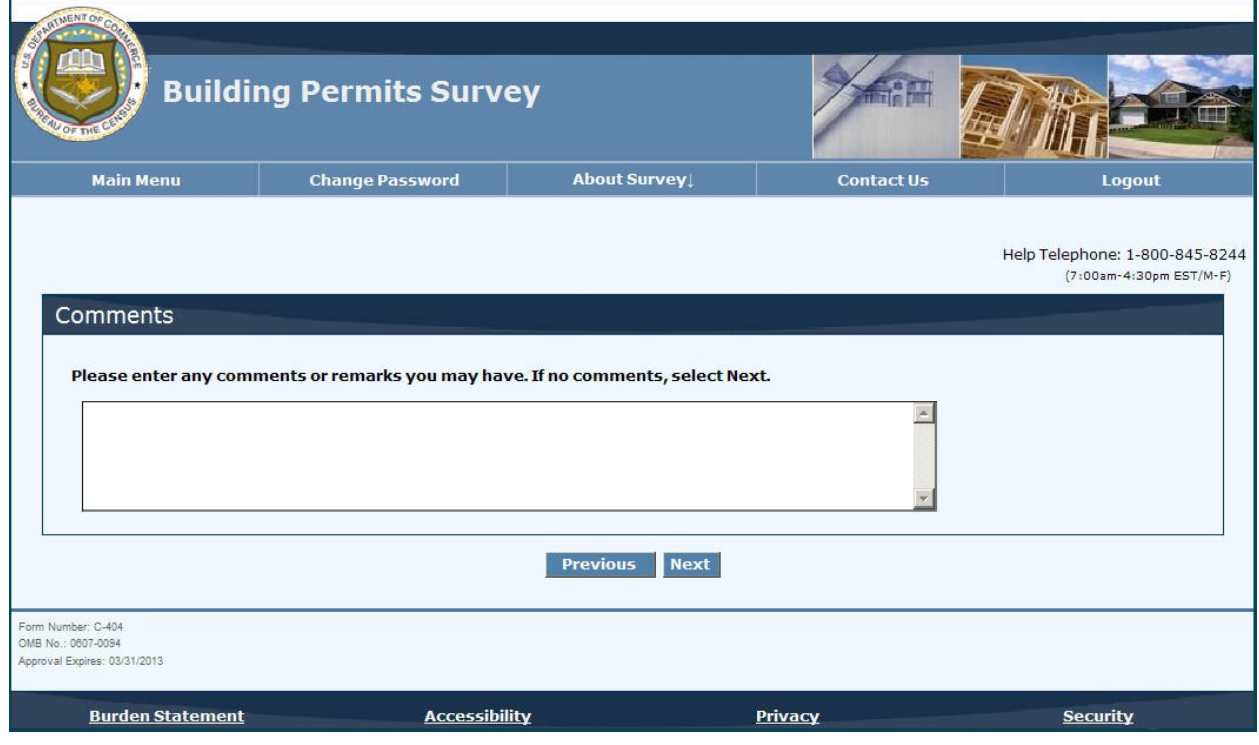

#### Submission confirmation screen:7

 $^7$ The submission confirmation screen will look similar to the submission confirmation screen for the Annual Wholesale Trade Report. The company information and contact person will be completed. The label of "company information" will be replaced with "business permit office information" or similar label.

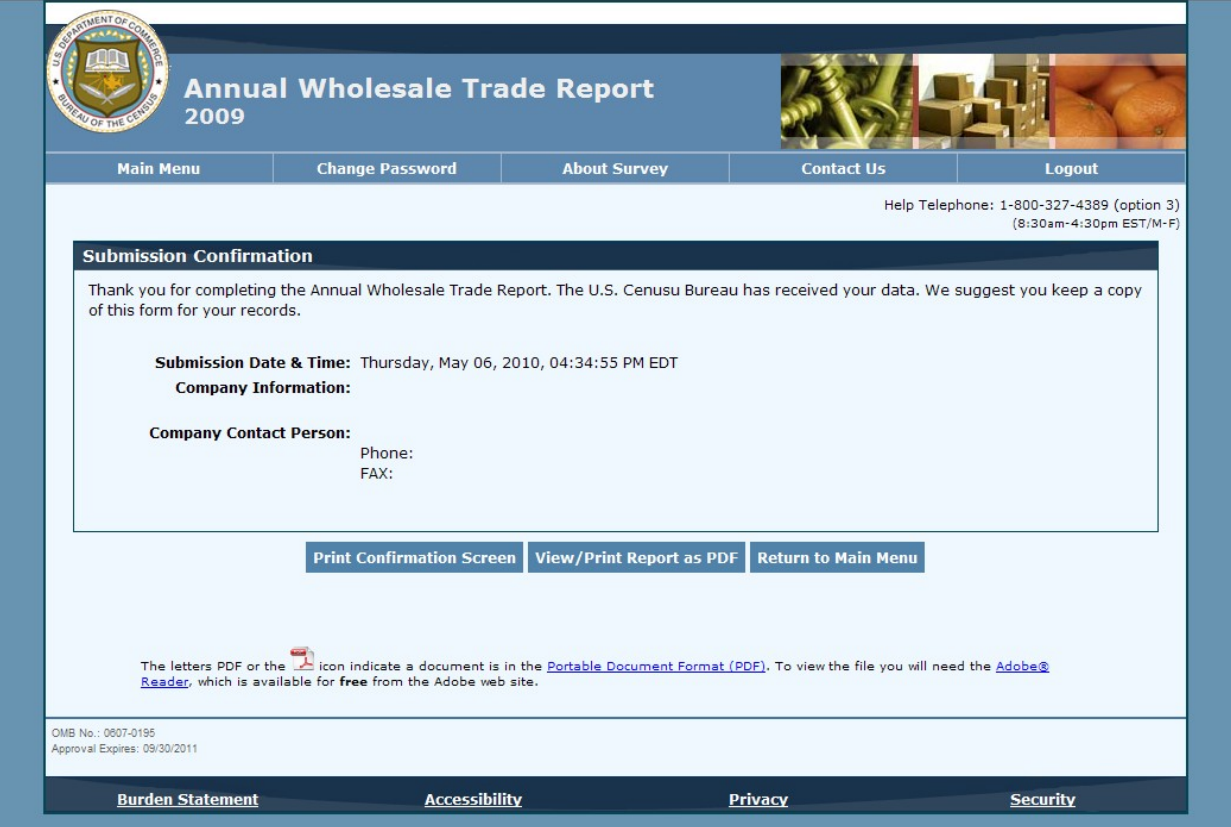